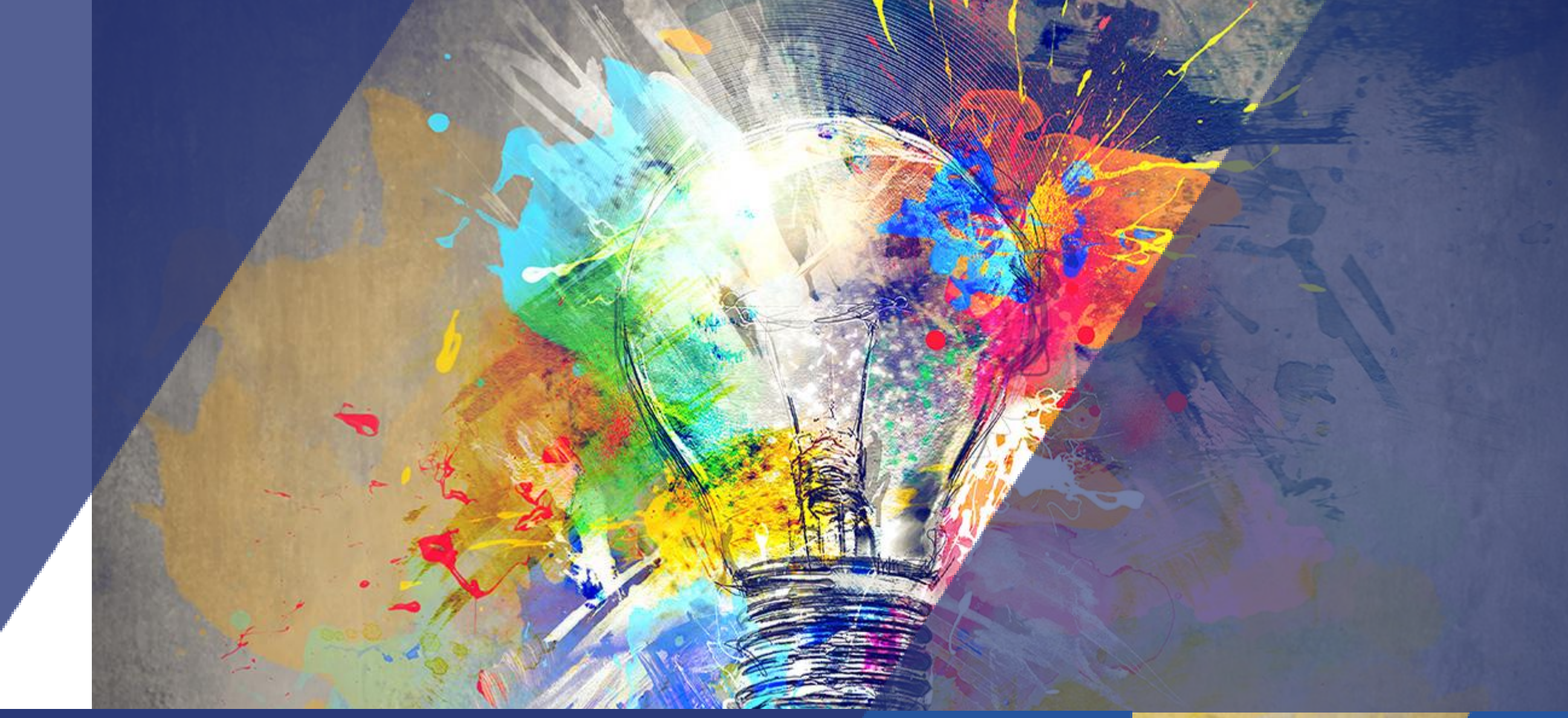

### Activité Chat Tutoriel

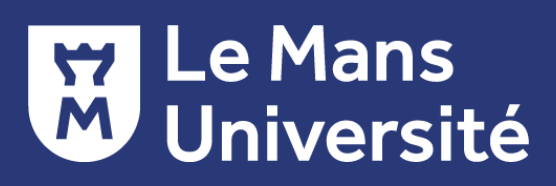

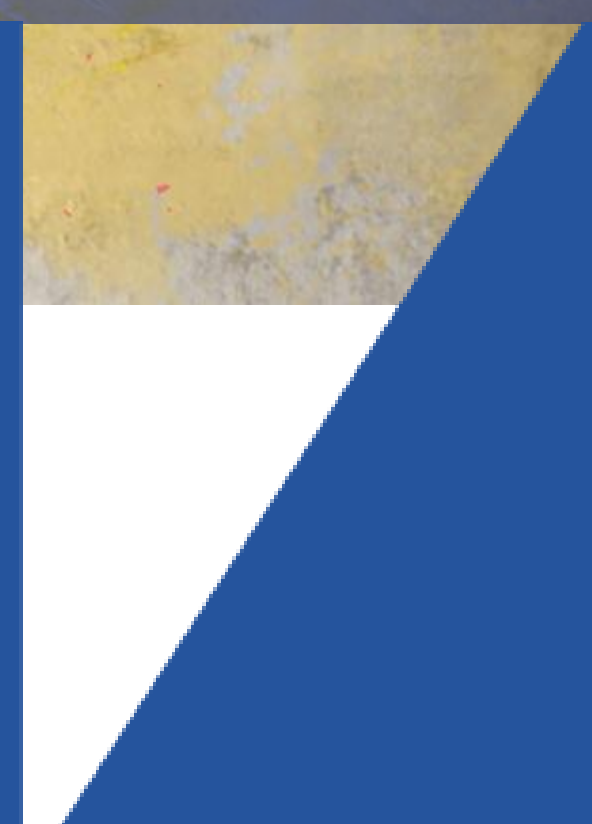

## **DÉFINITION ET CARACTÉRISTIQUES**

Qu'est-ce que l'activité *Chat* ?

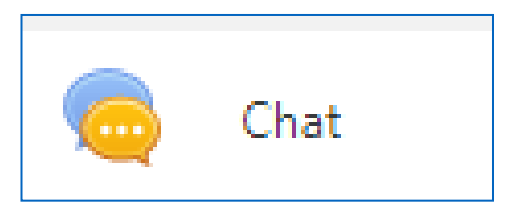

Permet aux participants d'avoir une discussion synchrone (en temps réel).

La fenêtre du *chat* est indépendante de la fenêtre principale de *Moodle*, elle peut être visible en même temps que d'autres activités.

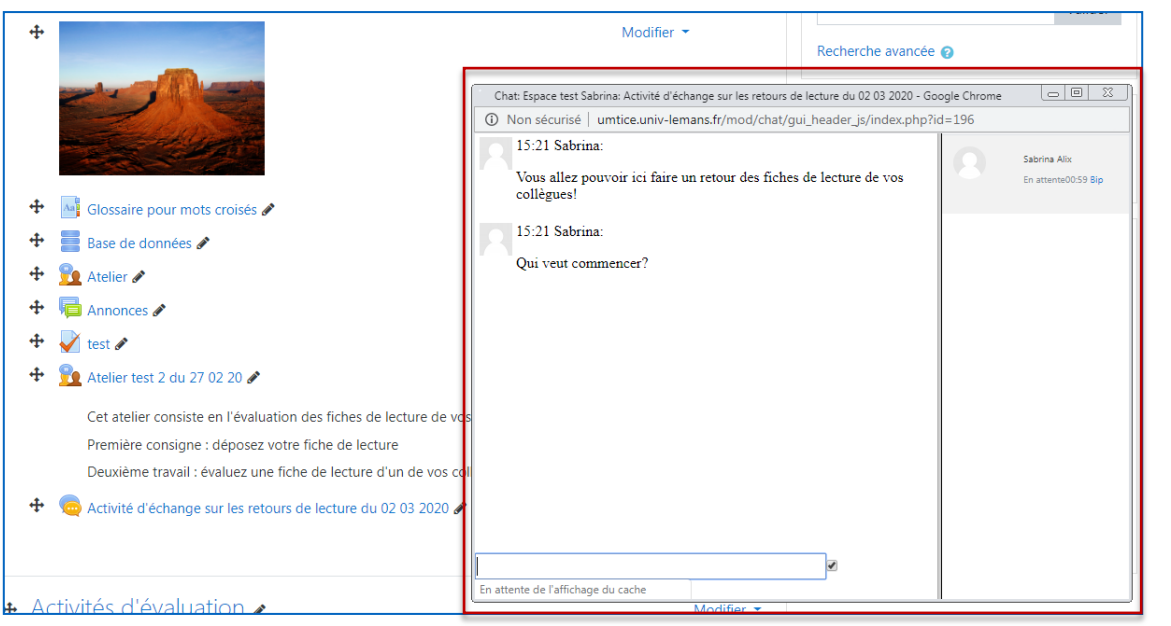

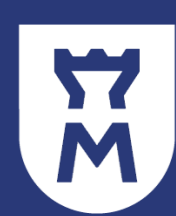

# **DÉFINITION ET CARACTÉRISTIQUES**

Quelques utilisations pédagogiques possibles :

Pour assurer un accompagnement lors de travaux à réaliser, en proposant un plage de disponibilité pendant laquelle les étudiants peuvent être connectés

Pour les étudiants qui doivent exécuter des travaux d'équipe (les chats peuvent être restreints aux groupes)

Pour un enseignant qui est en dehors du campus mais qui veut communiquer avec ses étudiants

Pour poser des questions pendant une conférence ou un exposé, questions qui seront traitées à la fin de la présentation.

W

**Rappel \_ Pour ajouter une activité :** 

- **Z'Activer le mode édition** 1. Cliquer sur
- 2. Cliquer sur *« Ajouter une activité ou une ressource* »
- 3. Choisissez l'activité « *Chat*»

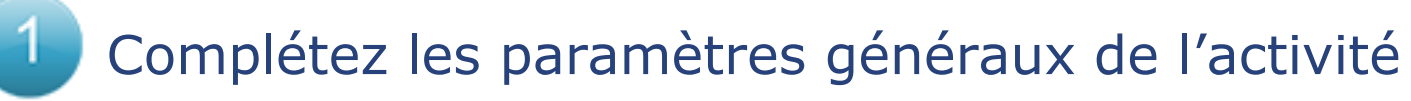

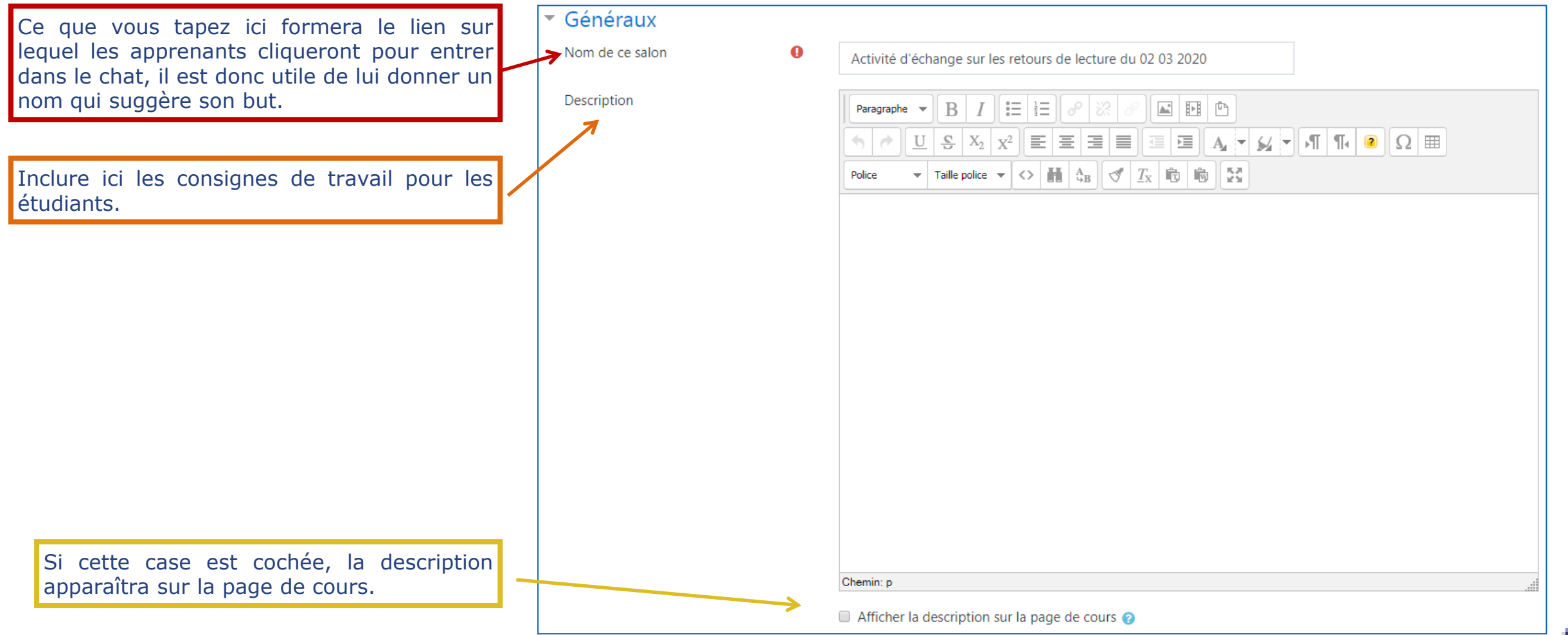

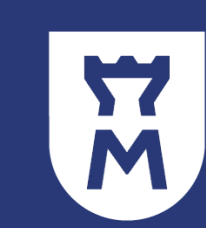

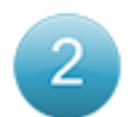

Compléter les paramètres de la session de *CHAT*

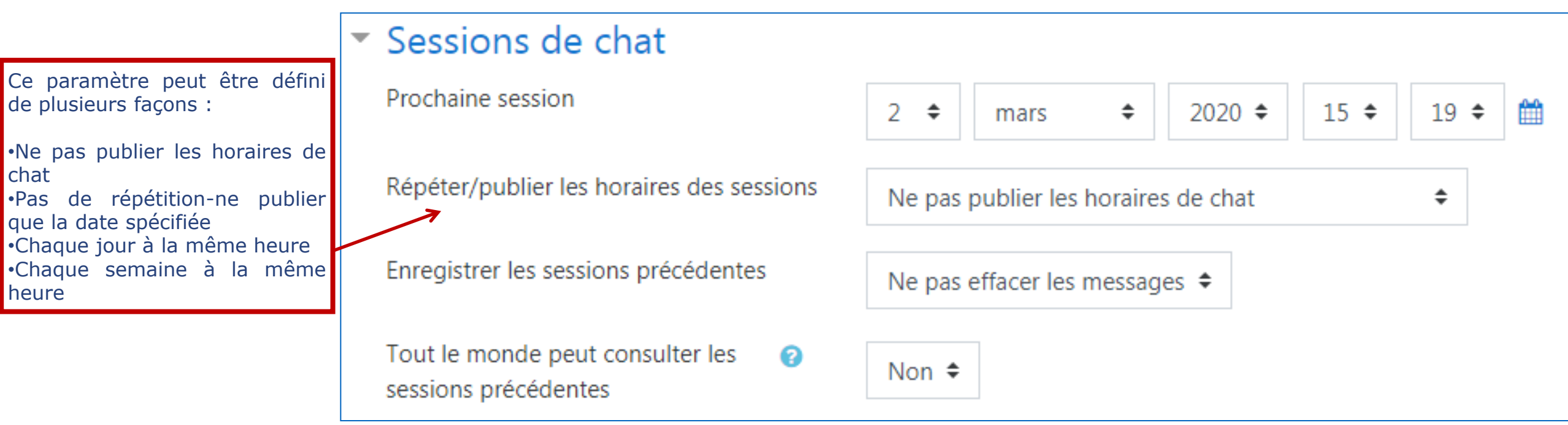

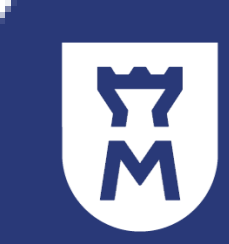

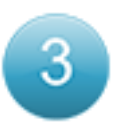

Paramétrer l'ensemble des autres réglages si nécessaire

- ▶ Réglages courants
- ▶ Restreindre l'accès
- Achèvement d'activité
- ▶ Compétences

#### Source :

Moodle.org : <https://docs.moodle.org/3x/fr/Chat>

Pour plus d'informations sur ce tutoriel et dans le contexte actuel de fermeture pédagogique de l'Université liée à l'épisode viral de Covid-19, merci de contacter : [umtice-prn@univ-lemans.fr](mailto:umtice-prn@univ-lemans.fr)

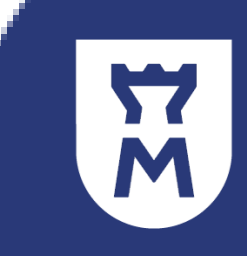